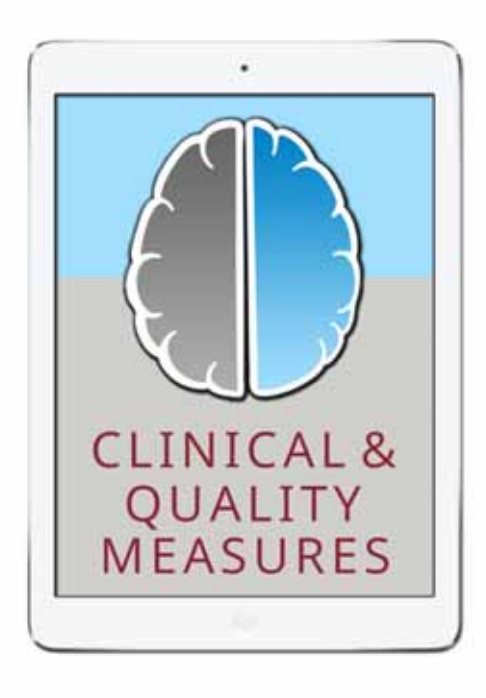

# **CNS VS Tools: Clinical and Quality Measures iPad App Manual, Version 1.0**

**Last updated May 1 , 2015.**

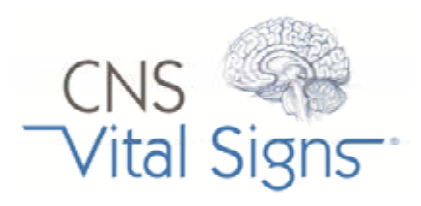

### Business Office: 598 Airport Boulevard, Suite 1400 Morrisville NC 27560

### Contact:

#### **support@cnsvs.com**

**Phone: 888.750.6941**

Outside the United States

Phone: 202.449.8492

Fax: 888.650.6795

#### www.CNSVS.com

"Our goal is to have 85% of all Medicare fee-for-service payments tied to quality or value by **2016, and 90% by 2018. Perhaps even more important, our target is to have 30% of Medicare payments tied to quality or value through alternative payment models by the end of 2016, and 50% of payments by the end of 2018."**

*Sylvia M. Burwell, Secretary DHS; New England Medical Journal; January 26, 2015*

**"When procedures, definitions, and data elements are standardized… comparison and analysis are enabled, thus deepening our understanding and benefiting the validity of clinical results."**  Adapted from ACC/AHA Committee on Data Standards.

### **Contents**

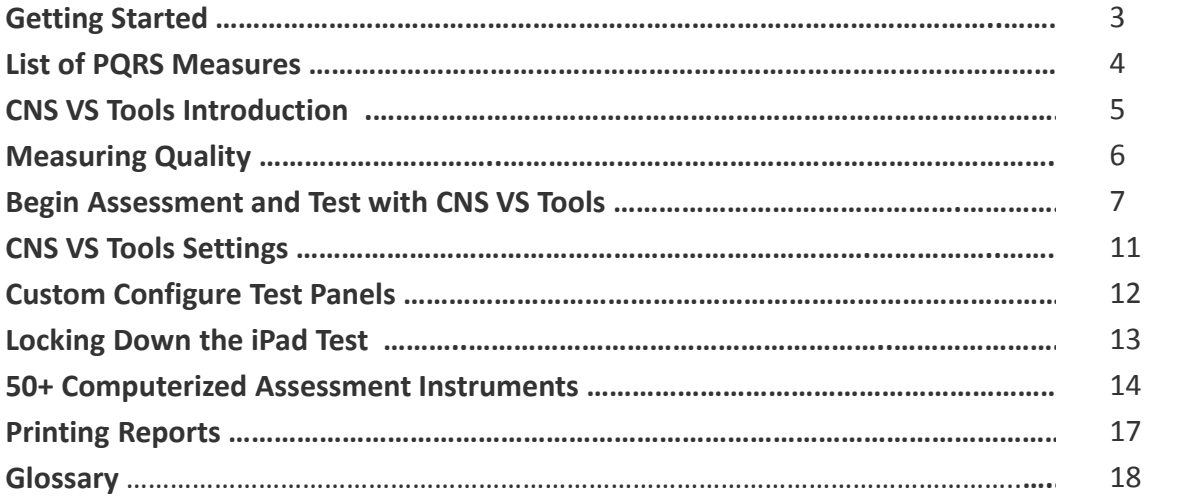

### Disclaimer & Copyrights

THE USER OF THIS SOFTWARE UNDERSTANDS AND AGREES THAT CNS VITAL SIGNS LLC. IS NOT ACTING AS A QUALIFIED HEALTH PROFESSIONAL OR MEDICAL PROVIDER ("Provider"), AND THAT THE SOFTWARE IS AN INFORMATION PROCESSING TOOL ONLY. The Software is not intended to replace the professional skills and judgments of Provider and its employees and contractors. Provider alone shall be responsible for the accuracy and adequacy of information and data furnished for processing and any use made by Provider of the output of the Software or any reliance thereon. Provider represents and warrants that it is a properly licensed healthcare provider and that all individual employees or contractors of Provider using the Licensed Product have sufficient credentials, training, and qualifications in order to understand and interpret the Licensed Product and its results. Provider further represents and warrants that it shall consider the results of use of the Licensed Product only in conjunction with a variety of other information in connection with relevant diagnostic and treatment decisions.

Copyright© 2003‐2015 by CNS Vital Signs, LLC.

**Promotion using CNS Vital Signs® name or logos in any form or by any means without the written permission of CNS Vital Signs® is prohibited.** No part of the contents of this book may be reproduced or transmitted in any form or by any means without the written permission of CNS Vital Signs®. All rights reserved.

### Getting Started:

Download and install the CNS VS Tools App from the Apple iTunes Store. *This is the only step required if you don't want to SYNC and archive reports to a central CNS Vital Signs online account. Each iPad device will be granted unlimited use of the CNS VS Tools clinical and quality measure rating scales.* A

> **B. Requirements:** CNS VS Tools iPad App will work on any iPad with iOS 7 or greater installed as an operating system.

*Optional Steps B and C are necessary to SYNC or upload results to a CNS Vital Signs online*

Sign-Up to create a CNS Vital Signs account for assessment data upload (no charge to sign‐up). Uploaded autoscored reports can be exported as a PDF to the EMR or to Excel spread sheet using our tab delimited format for research and outcomes analysis (patients > rows & assessment data > columns) supporting meaningful use.

B. Go to Settings > Online SYNC > Enable Online SYNC > Enter CNS Vital Signs account information > Set SYNC Parameters.

### **HEIGH AND** 1 Mol 23  $=$ CNS VS Tools CNS VS Tools **CHEN** CNS Vital Signs LLC A市

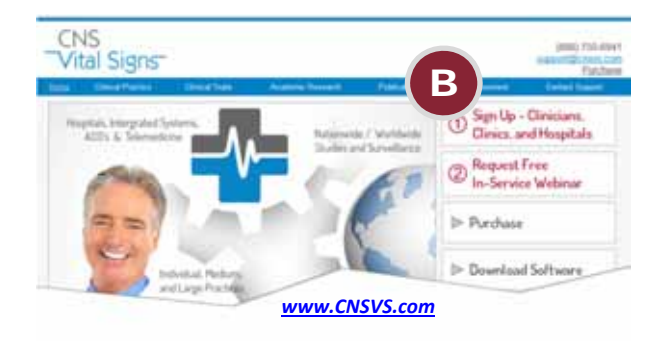

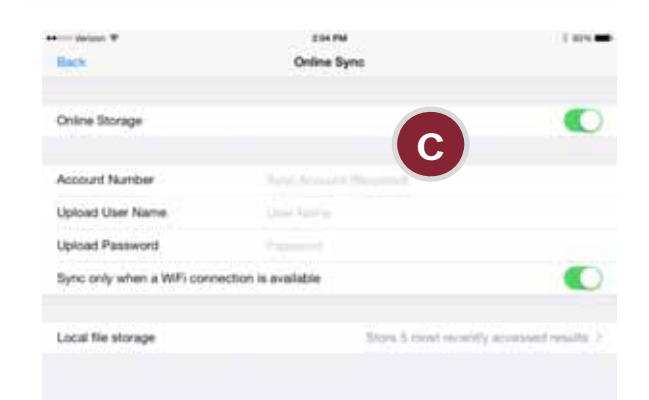

#### Now you are ready to go… Simple and Efficient:

B

C

#### Screen Testing Procedure Evaluate & Manage

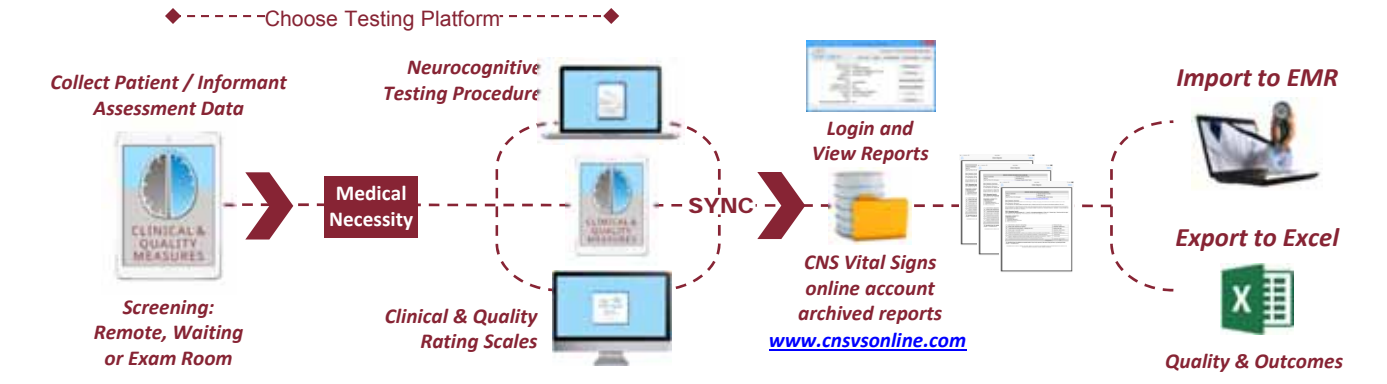

# List of PQRS Measures Supported by CNS Vital Signs

#### 2015 Physician Quality Reporting System (PQRS): Implementation Guide

http://www.cms.gov/Medicare/Quality-Initiatives-Patient-Assessment-Instruments/PQRS/Downloads/2015\_PQRS\_ImplementationGuide.pdf

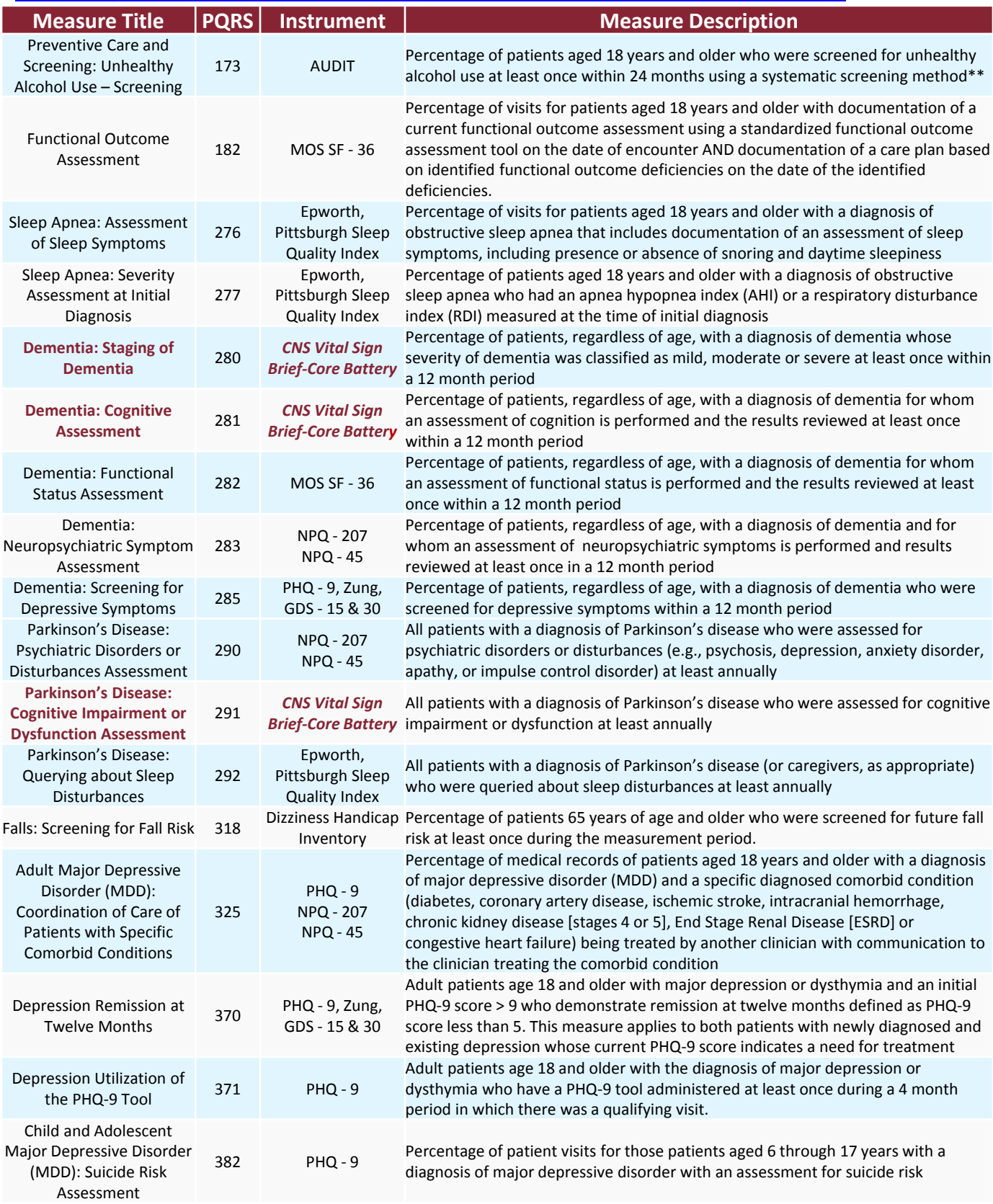

### CNS VS Tools Introduction

#### Trend: Growing Focus on Quality Measures and Outcomes

#### **Setting Value‐Based Payment Goals — HHS Efforts to Improve U.S. Health Care**

As you map the future strategic direction of your practice CNS Vital Signs offers many products, features and benefits that can help you navigate, respond and benefit from the changing healthcare environment. Our *CNS VS Tools: Clinical & Quality Measures* is the most recent example of the commitment to providing clinicians and practices with leading-edge technology solutions.

PQRS (Physician Quality Reporting System) is a quality reporting program from the federal Centers for Medicare & Medicaid Services (CMS) for physicians and other providers. Previously, it was known as the Physician Quality Reporting Initiative (PQRI). It uses a combination of financial incentive payments and payment adjustments to promote reporting of quality information by what CMS calls eligible professionals (EPs).

The CNS VS Tools iPad Tablet App is designed to *Simplify, Standardize and Automate the Assessment of Patient and Caregiver Described Symptoms, Behaviors and Comorbid Issues.* The CNS VS Toolset was developed with the clinician in MIND. The toolset contains over 50 evidence based assessment tools and is fully configurable to customize to your practice needs.

### The CNS VS Tools Advantage:

- 50+ clinical and quality evidence-based rating scales
- *Enables practice efficiency ‐ rapid exam or waiting room toolset*
- Enhances practice revenue see reimbursement guide
- *Helps document the medical necessity need for procedures* Systematically tracks quality measures e.g., PQRS, Star Quality, etc. supporting professional societies and payer guidelines and standards
- *Custom configure test panels supporting PQRS data collection and meeting the needs of individual, medical home, group practices and ACO's care plans*
- Autoscored Reporting PDF Report e.g., import to EMR, Tab Delimited export to Excel (Research and Outcomes) available
- *Optimized for reimbursement ‐ time & date stamped documentation, automated audit tracker*
- $\blacksquare$  Automates the screening, assessing and tracking mental health patients e.g. telemedicine, ACO's. public health

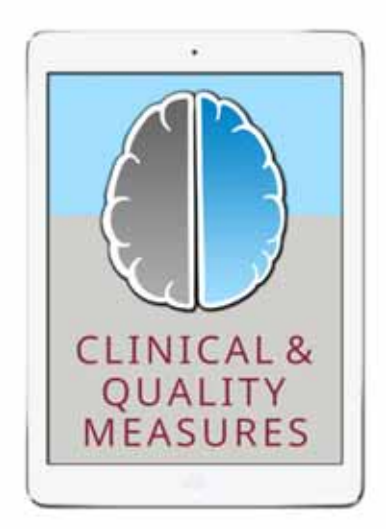

*Easy Import to EMR*

*Supports early detection and prevention e.g. Pediatric Symptom Checklist*

### Why CNS VS Tools and CNS Vital Signs Neurocognitive Testing?

Identifying cognitive and neuropsychological abnormalities are common in multiple clinical condition quality measures. Accurate assessment of cognitive impairment requires performance‐ based neuropsychological assessment, which can be time‐consuming and costly. Brief and accurate performance based cognitive tests to measure for or monitor a core set of neuropsychological domains would allow clinicians to identify and track deficits. It is also useful in identifying those patients with impairment who require more detailed neuropsychological testing or attention to neurobehavioral signs.

### Measuring quality begins with the ASSESSMENT…

- *1. Many PQRS Measures require the completion of a medical rating scale.*
- *2. CNS VS Tools helps a practice accomplish the collection of important patient data in the waiting or exam room.*
- *3. Each clinical / quality assessment produces an auto‐scored PDF report.*

## PQRS Measure Example: PHQ - 9

### **MEASURE #182 - Screening for Clinical Depression**

Patient encounter during the reporting period (CPT or HCPCS): 90791, 90792, 90832, 90834, 90837, 90839, 92557, 92567, 92568, 92625, 92626, 96116, 96118, 96150, 96151, 97003, 99201, 99202, 99203, 99204, 99205, 99212, 99213, 99214, 99215, G0101, G0402, G0438, G0439, G0444

#### **Did you have the patient complete a screening for clinical depression?**

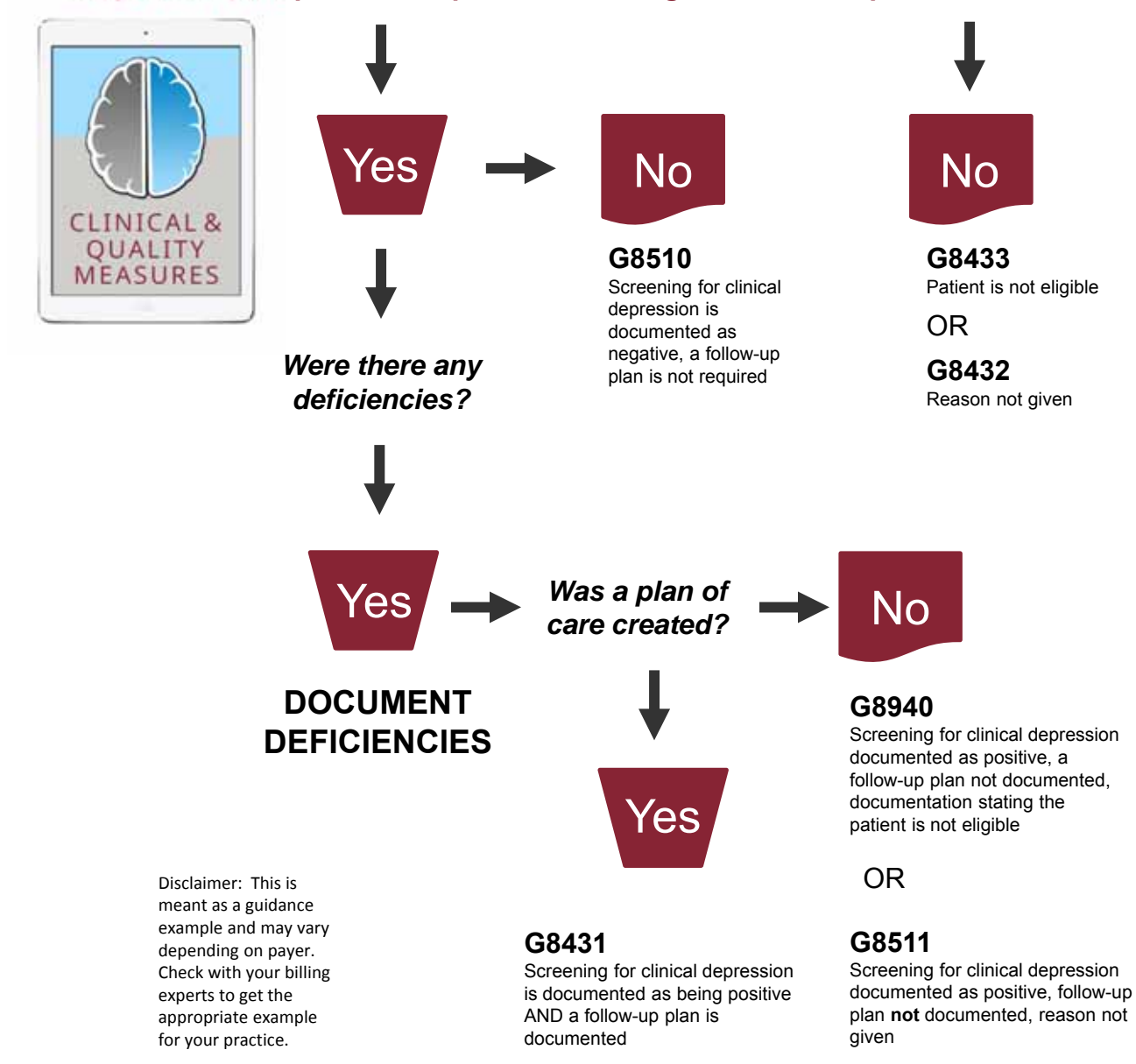

### Begin Assessment with CNS VS Tools

#### **Overview**

Use your iPad to enhance patient care and improve practice efficiency and profitability! Just download CNS VS Tools iPad App and administer one of the fifty‐plus PRO (Patient Reported Outcomes) and Medical and Health Rating Instruments. The CNS VS Tools assessment platform supplements clinical evaluation and management activities by helping make sure important questions have been asked and by rating the severity of the illness or impairment. The use of these rating instruments may help formalize the assessment approach, and may ensure thoroughness, may clarify the presence or absence of disorders, generally provides an index of severity, and may help facilitate the determination of response to treatment and disease course over time.

Many of the CNS VS Tools iPad App clinical and quality instruments can be used to collect important patient, informant or caregiver information to enhance care management or document quality.

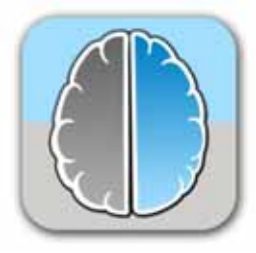

*SELECT the 'CNS VS Tools' Button on the iPad desktop.*

### To Begin Testing:

A: *Once selected the CNS VS Tools home screen will appear. The home screen contains testing panels for both Group (Clinical Condition) and Individual Measures. Just identify and select the appropriate clinical or quality measure from the test panels.*

Test Panels can be easily configured by selecting  $B$ : SELECT SETTINGS > Test Availability and Configurations > Test Panels and Configurations > SELECT the + (plus) sign > SELECT Edit > Name your test panel > SELECT the new Test Panel > SELECT the + (plus) sign > SELECT the needed test(s) to populate the test panel.

C: *To View Reports after a test* SELECT *'View Report' >* SELECT *the desired report.*

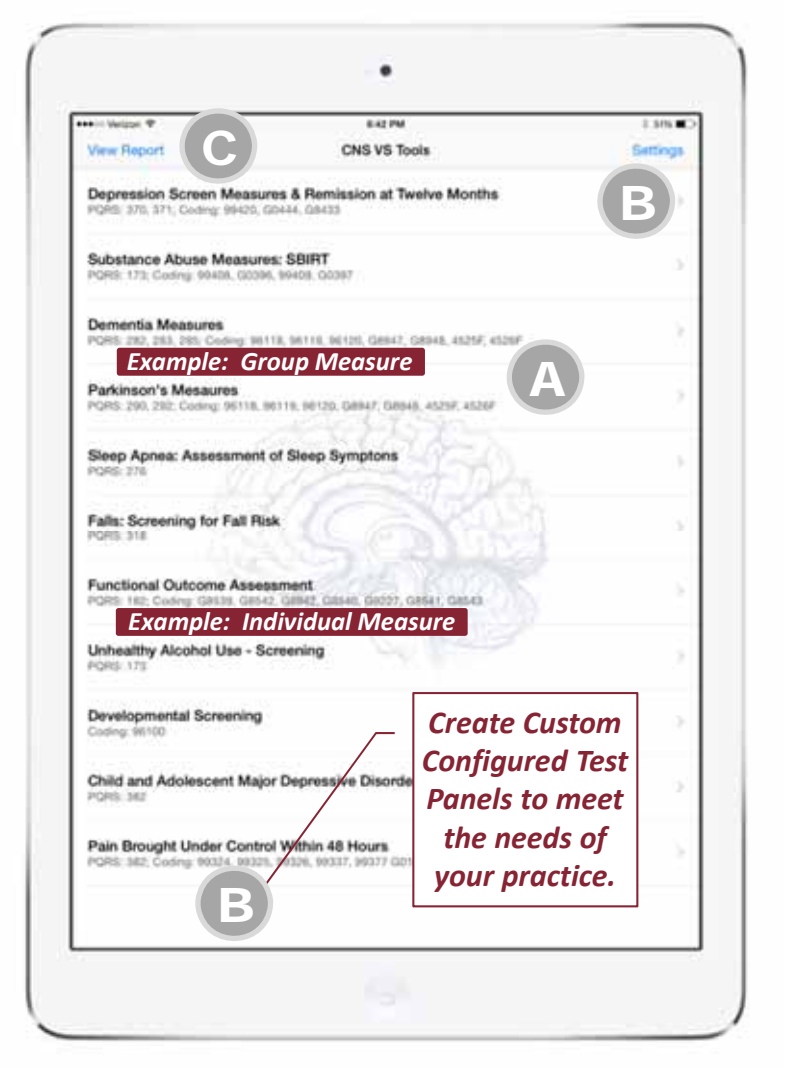

*See pages 11 and 12 to access additional information on how to custom configure the app* 

### Testing a Patient: Starting a Test

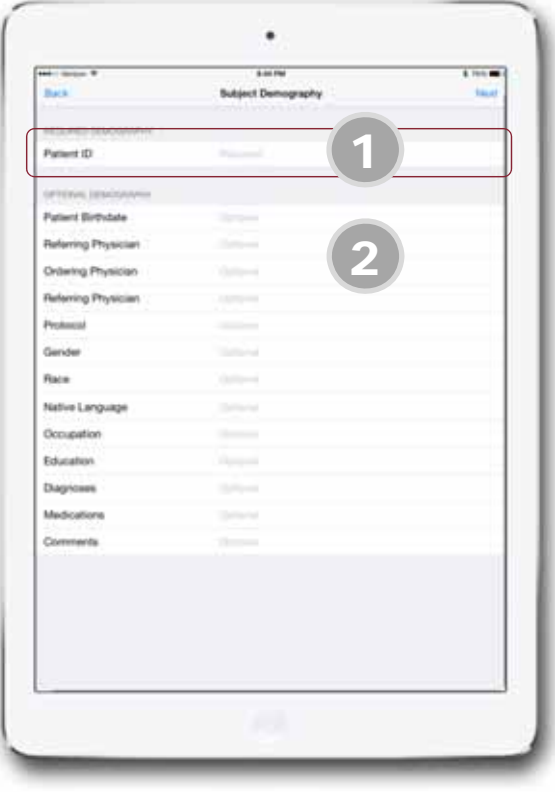

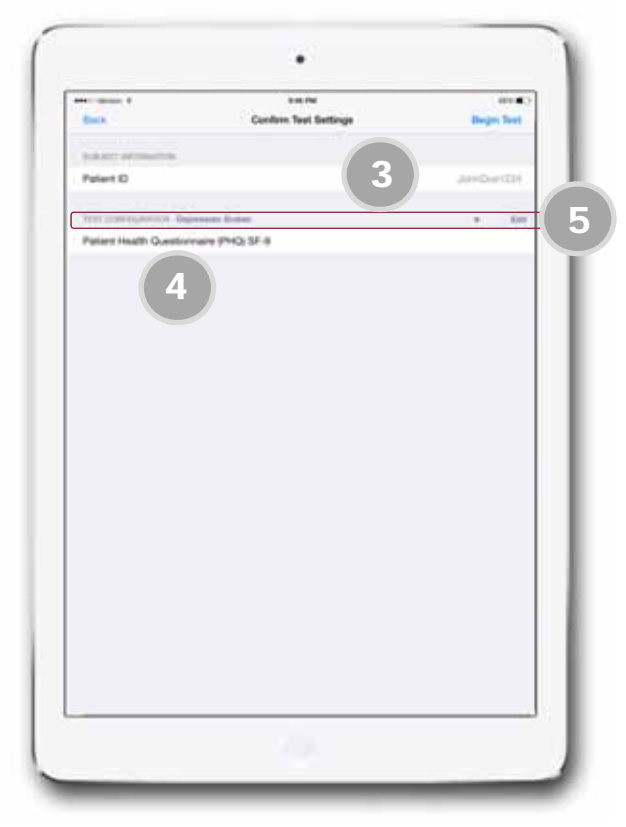

To begin testing a patient ('A' on Page Five) Enter the Subject (PATIENT) Reference ID and SELECT the Test Button.

#### **Enter Required & Optional Demographics:**

- **1. Required:** Check the 'Patient ID' for accuracy
- 2. Optional: Demographic data can also be collected. These fields can be used to collect outcomes / practice improvement / research data. It is important to develop a practice policy for data collection.

#### **Confirm Test Settings:**

- **3. Confirm Patient ID**
- **4. Confirm Test Selection.**
- **5. Rapidly custom configure an assessment strategy by making an ad‐ hoc test selection.** The examiner or test administrator can easily choose a different test configuration by touching the 'Test Configuration' which is in blue text, add additional tests by selecting the '+' button, or remove tests and re‐order by selecting the 'Edit' button

## Testing a Patient: Taking the Test

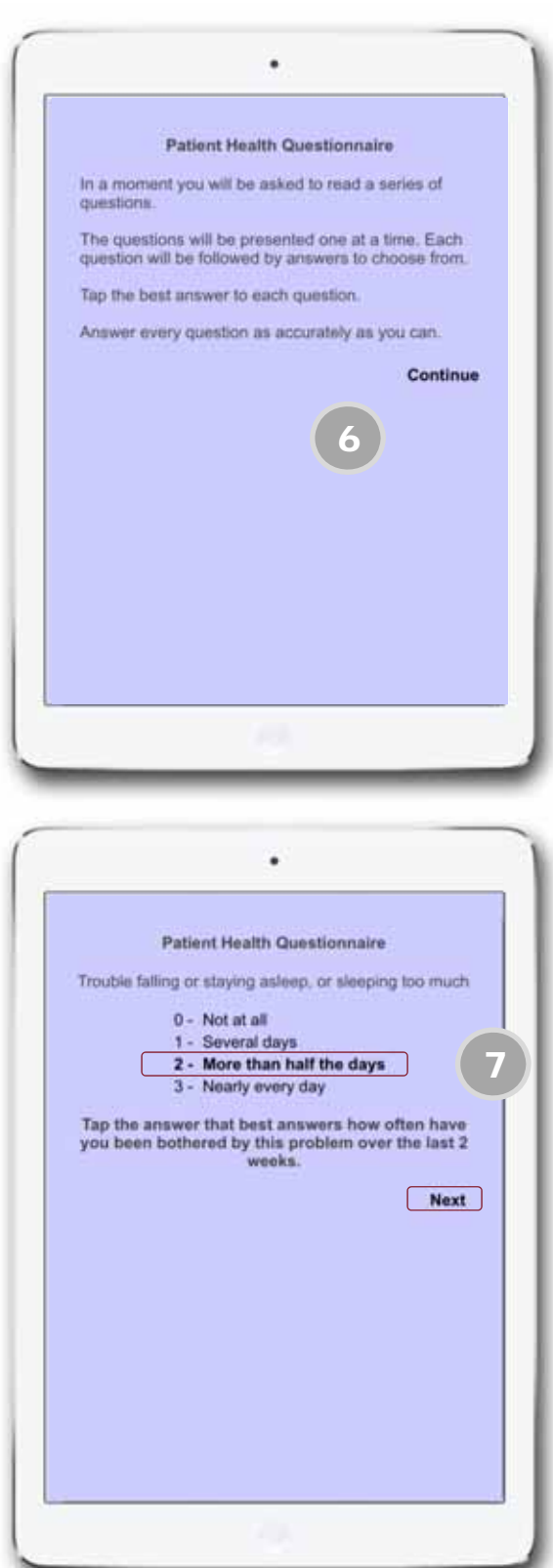

6. Read all the Instructions. Advance the test by SELECTING 'Continue'.

7. Complete all data inserts using the iPad by tapping the correct answer. SELECT 'Next' to advance the test.

### Testing a Patient: Taking the Test

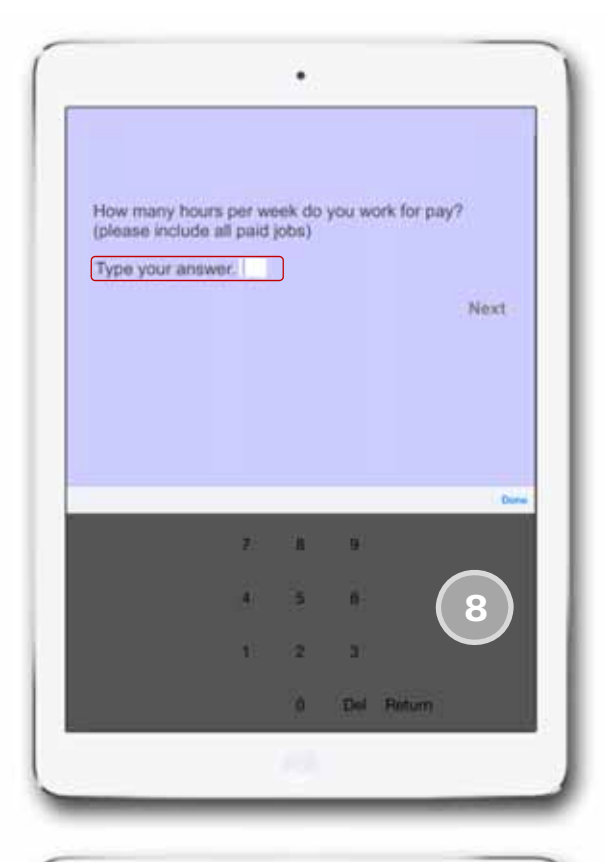

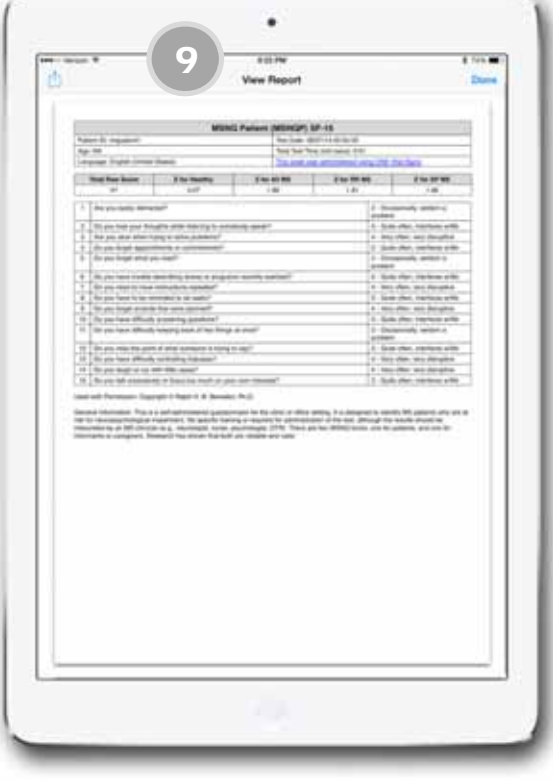

8. Complete all data inserts using the iPad keyboard. SELECT 'Next' to advance the test.

9. The AUTOMATICALLY SCORED TESTING REPORT is generated for *Interpretation* and/or *Integration* into the patient record, as part of an integrated final report, and/or for use as a quality/outcome initiative e.g., PQRS.

### CNS VS Tools Settings Menu (**Manage your app)** View Reports

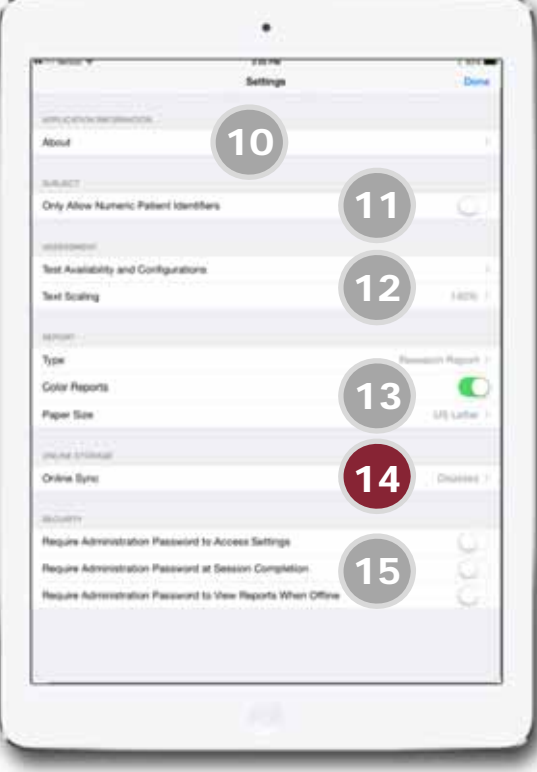

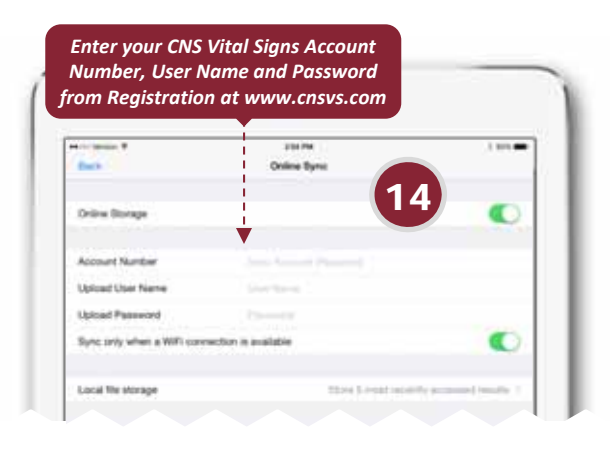

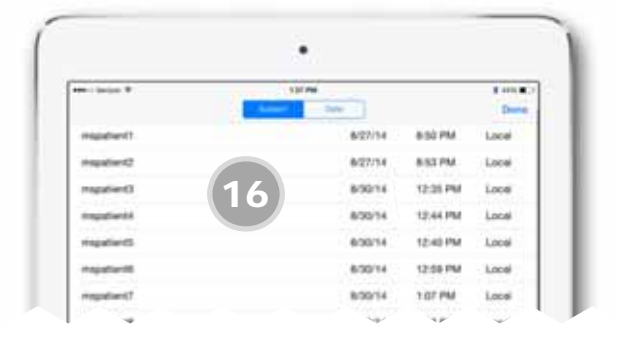

The CNS VS Tools SETTINGS menu can be accessed from the Settings Button on the initial screen. The SETTINGS menu allows you to manage the application e.g., better configure to meet your clinic or practice needs.

#### **Customize your app by:**

- 10. Verify app version, access CNS Vital Signs homepage and upload a support issue.
- 11. Restrict 'Subject' (patient) identifier to only numeric identifiers (the default is alphanumeric ID).
- 12. Access the Test Availability and Configure Custom Test Panels can be easily configured by selecting Test Availability and Configurations > Test Panels and Configurations  $>$  SELECT the  $+$  (plus) sign > SELECT Edit > Name your test panel > Select the new Test Panel > SELECT the + (plus) sign > SELECT the needed test(s) to populate the test panel. Scale or size of the reading text.
- 13. Select the type of report and opt in for color reports if available.

#### SYNC to CNSVSOnline.com Account

- *14. Enables report data upload to a cnsvsonline.com account… establish a archive and SYNC account at* www.cnsvs.com *> SELECT Sign‐up. Once an account is established uploading results and exporting PDF (EMR), CSV (Research and Outcomes) can begin.*
- 15. Allows you to manage PASSWORD functions.

#### **View Reports by:**

16. To View a Report on the APP you can organize the results by Subject (PATIENT) ID or by Date. Then to access the report SELECT the appropriate SUBJECT / DATE line.

### Custom Configure the App to a Practice by Selecting the Appropriate Instruments and Setting-up a Test Panel

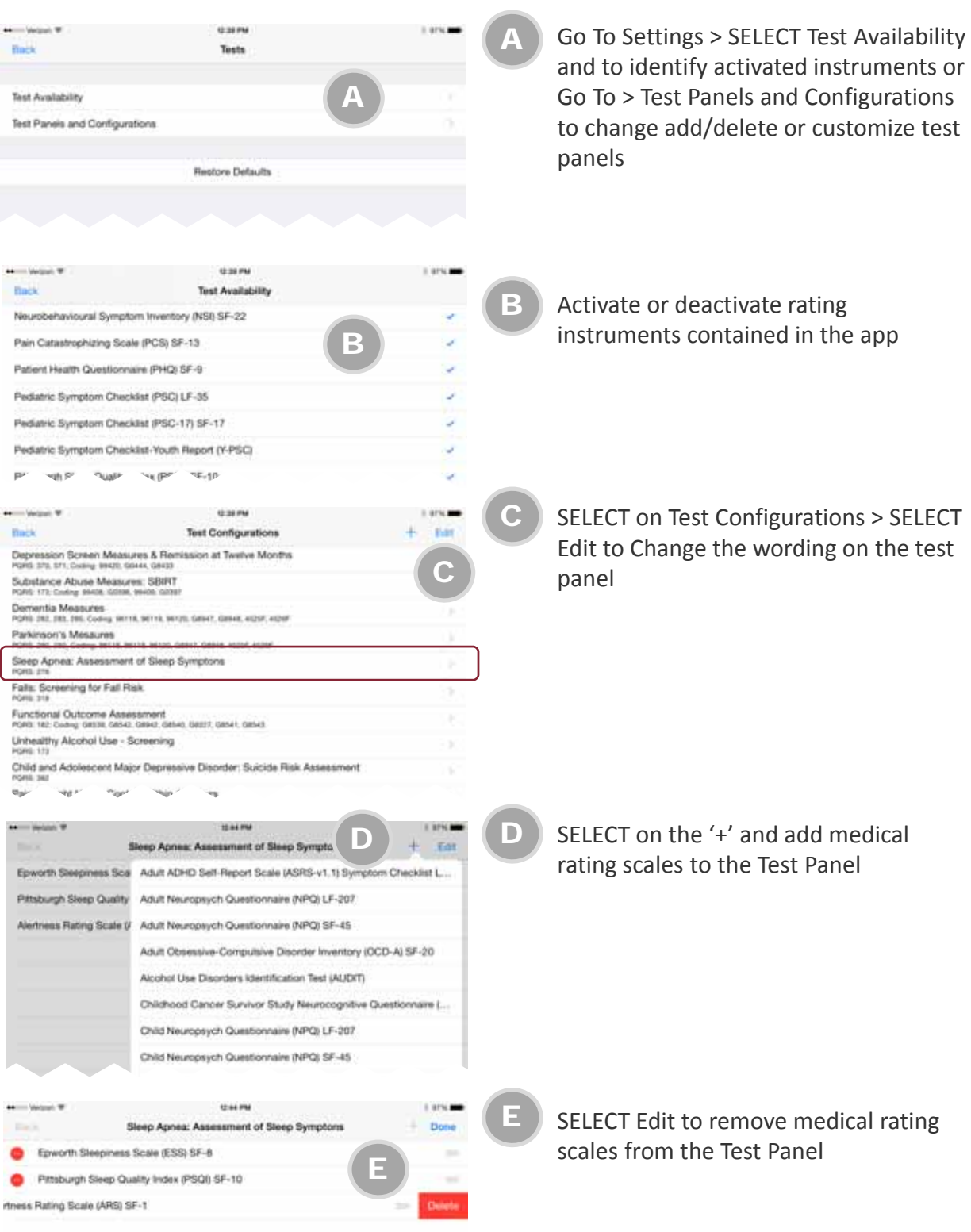

### Testing a Patient: Locking Down the iPad as a Testing Device

#### *Review these instructions in the iPad Manual for the most update version.*

To focus the patient on the test and block them from gaining access to the home screens and other apps you can set-up the GUIDED ACCESS functionality of the iPad. Below are the instructions from the iPad Manual:

#### **Guided Access**

Guided Access helps someone using iPad to stay focused on a task. Guided Access limits iPad to a single app, and lets you control which app features are available. Use Guided Access to:

- Temporarily restrict iPad to a particular app
- Disable areas of the screen that aren't relevant to a task, or areas where an accidental gesture might cause a distraction
- Disable the iPad hardware buttons

#### **Use Guided Access.**

- Go to Settings > General > Accessibility > Guided Access, where you can:
- Turn Guided Access on or off
- Set a passcode that controls the use of Guided Access and prevents someone from leaving an active session
- Set whether other accessibility shortcuts are available during a session

#### **Start a Guided Access session.**

- Open the app you want to run, then triple‐click the Home button. Adjust settings for the session, then click Start.
- Disable app controls and areas of the app screen: Circle any part of the screen you want to disable. Use the handles to adjust the area.
- Enable the Sleep/Wake or Volume buttons: Tap Options below Hardware Buttons.
- Ignore all screen touches: Turn off Touch.
- Keep iPad from switching from portrait to landscape or from responding to any other motions: Turn off Motion.

**End a Guided Access session.** Triple‐click the Home button and enter the Guided Access passcode.

### 50+ Computerized Assessment Instruments

*Auto‐Scored, Instantaneous Reporting and Systematic Documentation*

**The CNS Vital Signs assessment platform including CNS VS Tools provides screening, clinical and quality measure tools.** CNS Vital Signs complimentary instruments are available via the web app, local software app and tablet devices. The web and tablet apps can be accessed via a CNS Vital Signs Account at www.cnsvsonline.com.

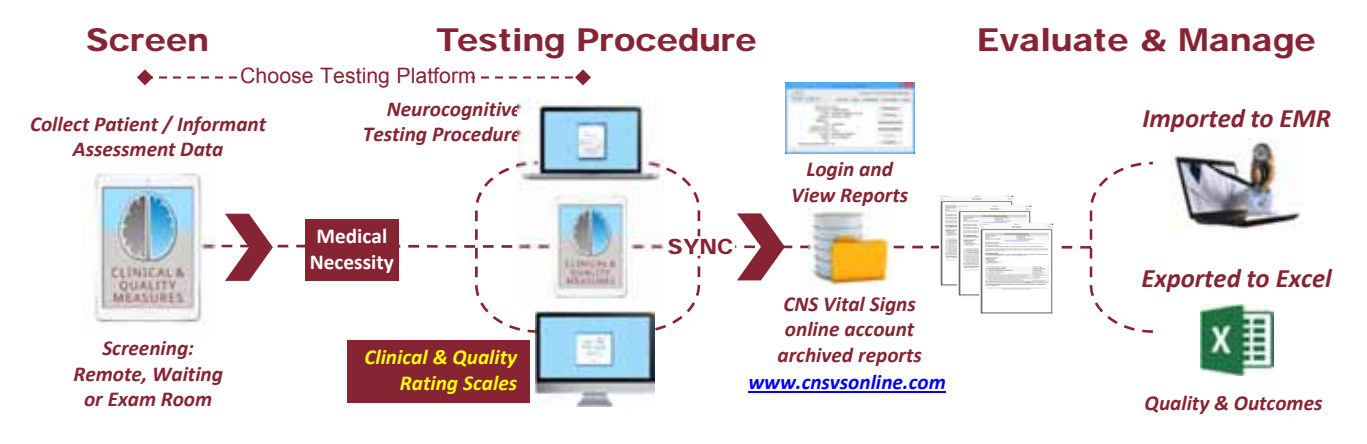

#### Pediatric - Adolescent Instruments

#### Developmental - Mental Health Screening *(Billing Codes 96110)*

- **Pediatric Symptom Checklist (PSC) LF‐35**
- **Pediatric Symptom Checklist‐Youth Report (Y‐PSC)**
- **Pediatric Symptom Checklist (PSC‐17) SF‐17**

#### AD/HD Instruments *(Billing Codes 96110)*

- **Vanderbilt ADHD Diagnostic Parent Rating Scale (VADPRS) LF‐53**
- **Vanderbilt ADHD Diagnostic Teacher Rating Scale (VADTRS) LF‐4**
- **Vanderbilt Assessment Follow‐up Parent Rating Scale (VAFPRS) SF‐38**
- **Vanderbilt Assessment Follow‐up Teacher Rating Scale**

#### Neuropsychological Instruments

- **Neuropsych Questionnaire (NPQ) LF‐207** NeuroPsych Questionnaire (NPQ) LF‐207 Adolescent neuropsychiatric questionnaire long version is generally used as part of an initial in‐take exam and is scored into 20 symptom and behavior categories and 8 possible comorbidities.
- **Neuropsych Questionnaire (NPQ) LF‐45** NeuroPsych Questionnaire (NPQ) SF‐45 Adolescent neuropsychiatric questionnaire short version is generally used to check status and track progress during follow-up exam or used when a brief in-take is needed. The NPQ-45 is scored into 12 symptom and behavior categories.

#### Targeted Instruments

- **Screen for Child Anxiety Related Disorders (SCARED) Child Version LF‐41**
- **Screen for Child Anxiety Related Disorders (SCARED) Parent Version LF‐41**
- **Child Obsessive‐Compulsive Disorder Inventory (OCD‐C) SF‐20**
- **Social Anxiety Scale for Children and Adolescents (SASCA) SF‐20**
- **Childhood Cancer Survivor Study Neurocognitive Questionnaire (CCSS) SF‐25**
- **Neurobehavioral Symptom Inventory (NSI) SF‐22 (mTBI, TBI)**
- **PTSD Checklist ‐ Stressor Specific Version (PCL‐S) SF‐17**

#### Substance Abuse - SBIRT *(Billing Codes: 99408, 99409, H0049, H0050; PQRS: 173*

- **Drug Use Questionnaire (DAST) SF‐20**
- **Alcohol Use Disorders Identification Test (AUDIT) SF‐10**

### 50+ Computerized Assessment Instruments

*Auto‐Scored, Instantaneous Reporting and Systematic Documentation*

#### Adult Instruments

#### Health Risk - Mental Health Screen *(Billing Codes 99420, G0444, G8433, PQRS: 325, 370, 371)*

- **Patient Health Questionnaire (PHQ) SF‐9**
- **Zung Self‐Rating Depression Scale (ZSDS) SF‐20**
- **Zung Self‐Rating Anxiety Scale (ZSAS) SF‐20**

#### Quality of Life *(PQRS: 182)*

• **Medical Outcomes Survey (MOS) SF‐36** The SF‐36 is a set of generic, coherent, and easily administered quality‐of‐life measures. These measures rely upon patient self‐reporting and are now widely utilized by managed care organizations and by Medicare for routine monitoring and assessment of care outcomes in adult patients.

#### AD/HD

• **Adult ADHD Self‐Report Scale (ASRS‐v1.1) Symptom Checklist LF‐18**

#### Neuropsychological Instruments *(Billing Codes: 96118, 96120; PQRS: 283*

- **Neuropsych Questionnaire (NPQ) LF‐207** NeuroPsych Questionnaire (NPQ) LF‐207 Adult neuropsychiatric questionnaire long version is generally used as part of an initial in‐take exam and is scored into 20 symptom and behavior categories and 8 possible comorbidities.
- **Neuropsych Questionnaire (NPQ) SF‐45** NeuroPsych Questionnaire (NPQ) SF‐45 Adult neuropsychiatric questionnaire short version is generally used to check status and track progress during follow-up exam or used when a brief in-take is needed. The NPQ-45 is scored into 12 symptom and behavior categories.

#### Sleep *(PQRS: 276, 277, 292)*

- **Epworth Sleepiness Scale (ESS) SF‐8**
- **Pittsburgh Sleep Quality Index (PSQI) SF‐10**
- **Sedation Scale (SS) SF‐1**
- **Alertness Rating Scale (ARS) SF‐1**

#### Substance Abuse - SBIRT *(Billing Codes 99408, 99409, G0396, G0397, H0049, H0050, PQRS: 173)*

- **Drug Use Questionnaire (DAST) SF‐20**
- **Alcohol Use Disorders Identification Test (AUDIT) SF‐10**

#### Brain Injury

- **Neurobehavioral Symptom Inventory (NSI) SF‐22**
- **Dizziness Handicap Inventory (DHI) SF‐25**
- **Head Injury Questionnaire (HIQ) LF‐90**

#### Memory - Dementia *(PQRS: 280 to 285))*

- **Memory Questionnaire (MEMQ) SF‐27**
- **Stanford Geriatric Depression Scale (SGDS) SF‐15**
- **Stanford Geriatric Depression Scale (SGDS) LF‐30**

#### Targeted Instruments

- **Pain Catastrophizing Scale (PCS) SF‐13**
- **The PTSD Checklist (PCL‐5) SF‐20**
- **PTSD Checklist ‐ Civilian Version (PCL‐C) SF‐17**
- **PTSD Checklist ‐ Stressor Specific Version (PCL‐S) SF‐17**
- **Adult Obsessive‐Compulsive Disorder Inventory (OCD‐A) SF‐20**
- **MHE Questionnaire**

### 50+ Computerized Assessment Instruments

*Auto‐Scored, Instantaneous Reporting and Systematic Documentation*

#### Adult Instruments

Functional Medicine *(Web Only)*

- **Life Habits Checklist**
- **Medical Symptoms Questionnaire (Past 30 Days)**
- **Medical Symptoms Questionnaire (Past 48 Hours)**

#### **Military**

- **PTSD Checklist ‐ Military Version (PCL‐M) SF‐17**
- **Combat Exposure Scale (CES) SF‐7**
- **Life Events Checklist (LEC) SF‐17**
- **Deployment Risk and Resiliency Inventory**
- DRRI Section A: Pre‐Deployment Life Events
- DRRI Section B: Childhood Experiences
- DRRI Section C: Training and Deployment Preparation
- DRRI Section D: Deployment Environment
- DRRI Section E: Life and Family Concerns
- DRRI Section F: Unit Support
- DRRI Section G: Relationships Within Unit
- DRRI Section H: Deployment Concerns
- DRRI Section I: Combat Experiences
- DRRI Section J: Post‐Battle Experiences
- DRRI Section K: Exposure to Nuclear, Biological, Chemical Agents
- DRRI Section L: Post‐Deployment Support
- DRRI Section M: Post‐Deployment Life Events

When reviewing the scales below the LF = Long Form,  $SF = Short$  Form and the number is representative of *how many questions are contained in the instrument.*

*Our Neurocognitive Tests are not available via Tablet because touchscreen technology cannot adequately record millisecond precision as required.*

**Billing Information Disclaimer:** The information provided in this document was obtained from third-party sources and is subject to change without notice as a result of changes in reimbursement laws, regulations, rules, and policies. All content on this document is informational only, general in nature, and does not cover all situations or all payers' rules and policies. This content is not intended to instruct medical providers on how to use or bill for healthcare procedures, including new technologies outside of Medicare national guidelines. A determination of medical necessity is a prerequisite that CNS Vital Signs assumes will have been made prior to assigning codes or requesting payments. Medical providers should consult with appropriate payers, including Medicare fiscal intermediaries and carriers, for specific information on proper coding, billing, and payment levels for healthcare procedures. This information represents no promise or guarantee by CNS Vital Signs concerning coverage, coding, billing, and payment levels. CNS Vital Signs specifically disclaims liability or responsibility for the results or consequences of any actions taken in reliance on this information.

# Printing and Exporting Reports

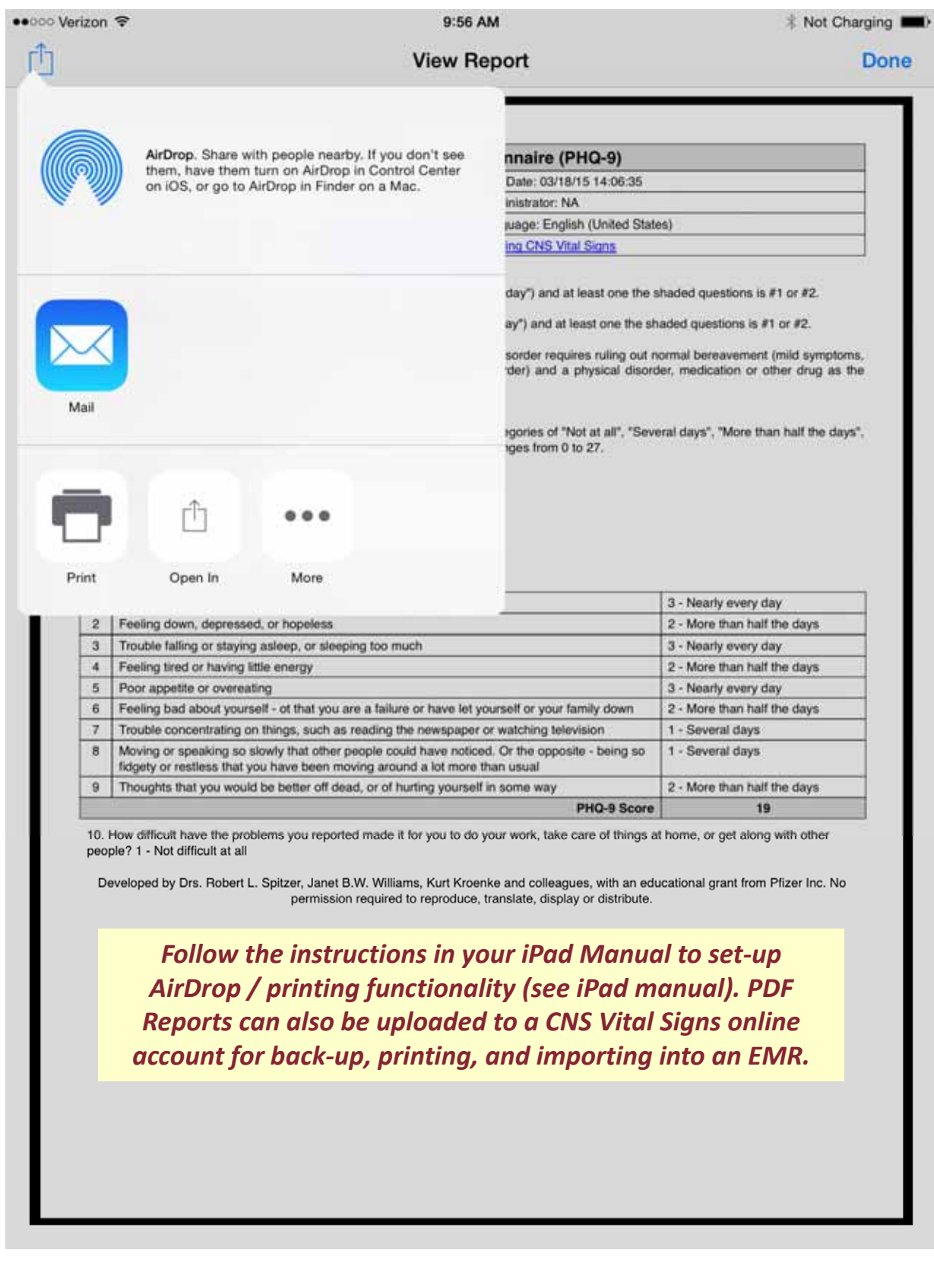

### **Glossary**

#### PQRS (Physician Quality Reporting System)

A quality reporting program from the federal Centers for Medicare & Medicaid Services (CMS) for physicians and other providers. Previously, it was known as the Physician Quality Reporting Initiative (PQRI). It uses a combination of financial incentive payments and payment adjustments to promote reporting of quality information by what CMS calls eligible professionals (EPs).

#### PQRS Quality Measures

There are two types of PQRS measures used to assess quality (1) *Individual Measure* (single rating scale e.g., SF‐36 functional or quality of life measure ) and (2) *Group Measures* (several rating scales for a condition e.g., Dementia).

#### Performance Measurements: PQRS, Star Quality, HEDIS (Healthcare Effectiveness Data and Information Set)

Payers, providers and health policy experts have recognized the need to examine in a systematic way the quality of health services and patient care being funded and paid for. Their have been numerous efforts to create ways to assess and document quality health care. Among the most widely used quality measures are the PQRS (CMS provider activity based), Star Quality (CMS payer based) and HEDIS (ERISA‐Employer provider and payer based) measures.

#### Neurocognitive Testing

Computerized neurocognitive testing, also known as neuropsychological testing, is the performance‐based assessment of a subjects cognitive status by specific neurologic domains, i.e., memory, attention, processing speed, motor speed, executive function, etc. The testing is physically non‐invasive. As the brain controls specific neurologic domains, cognitive skills are often affected by many different types of brain‐ related and environmental health conditions. Accordingly, it is important for physicians and other health care providers to carefully assess the patient's history, physical and PQRS clinical and quality measures to put in context and to help clarify the subjects status.

#### **SYNC**

A capability feature of CNS Vital Signs assessment platform enabling the ability to upload the testing results to a secure online account.

#### EMR

Electronic Medical Record

#### Tab Delimited

Tab-delimited text, also known as tab-separated values (TSV), is a format that can be created or viewed by most spreadsheet programs and text editors.

#### ACO

Accountable Care Organizations are groups of doctors, hospitals, and other health care providers, who come together voluntarily to give coordinated high quality care to their Medicare patients. The goal of coordinated care is to ensure that patients, especially the chronically ill, get the right care at the right time, while avoiding unnecessary duplication of services and preventing medical errors.